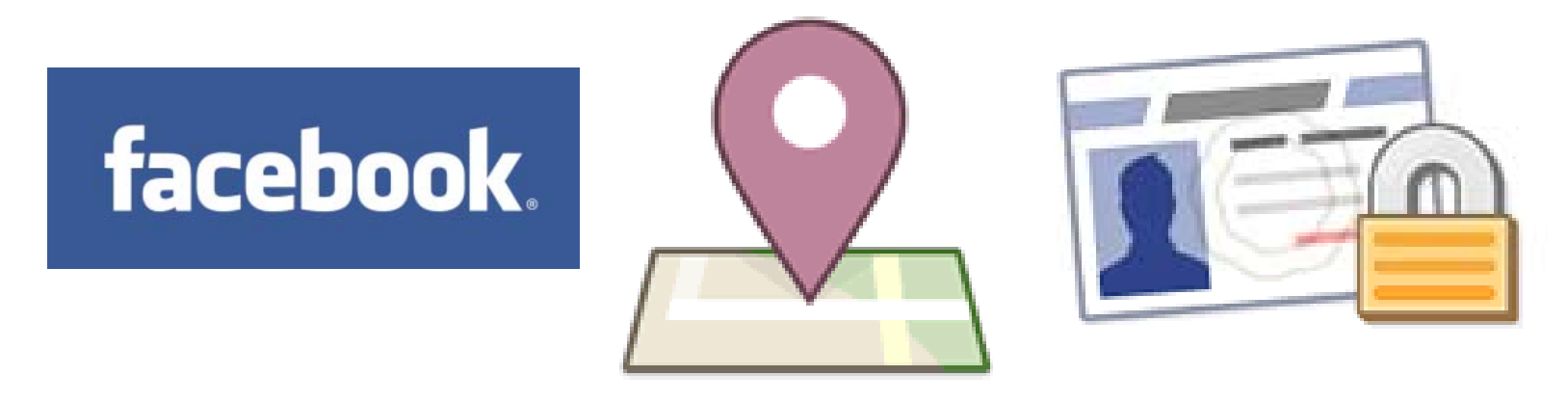

# SOCIAL MEDIA SNAPSHOT

## FACEBOOK PRIVACY SETTINGS AUGUST 2010*UPDATED FOR FACEBOOK PLACES*

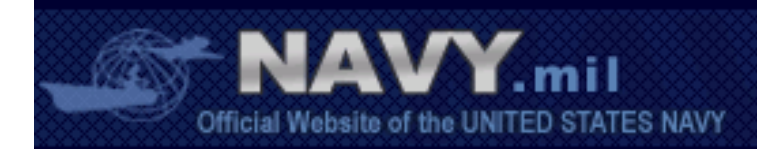

If you have already adjusted your settings based on the June 2010 recommendations, you may skip ahead to only the slides with new changes\*:

- •**Slide 9:** New privacy dashboard
- $\bullet$  **Slide 14:** Enable/Disable "Places I check into" and "People here now"
- $\bullet$ **Slide 16:** Allow/Disallow friends from checking you into places
- $\bullet$  **Slide 20:** Allow/Disallow information to be used by your friends' applications
- **Slide 27:** Allow/Disallow advertisements to use your information & profile photo to target friends

*\*New updates are indicated by the yellow starburst*

**New!**

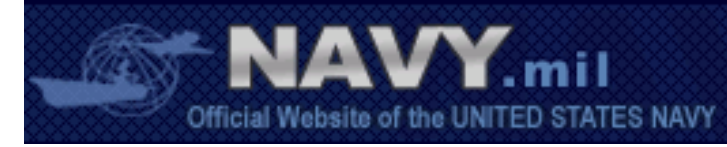

Social networking will always be <sup>a</sup> tradeoff between safeguarding your privacy and enjoying the benefits of socializing online

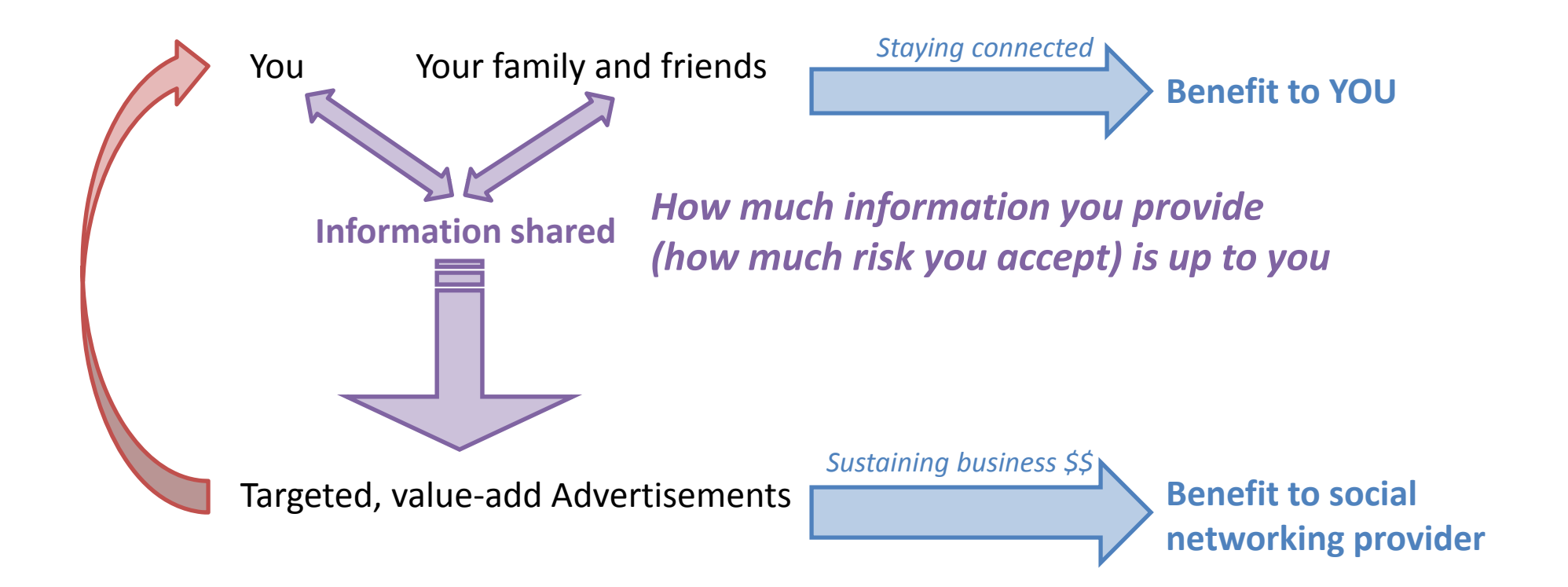

*http://socialmedia.defense.gov/index.php/2009/11/02/is‐your‐social‐media‐site‐protected/*

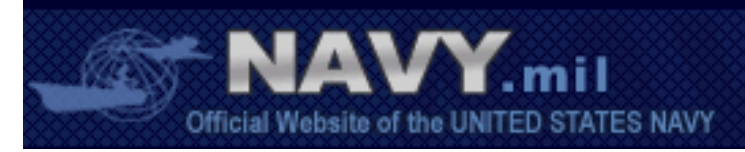

## Most information used by social networking providers & advertisers is intended to provide you value

Ipost an update to Facebook mentioning "teachers"

This information is filtered by the social networking provider and marketed to advertisers to provide offers or services that you may like

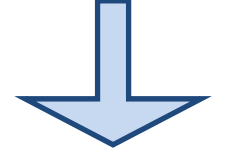

**RESULT:** University of Southern California advertisement appears on my page recommending <sup>a</sup> master's degree program to become <sup>a</sup> teacher

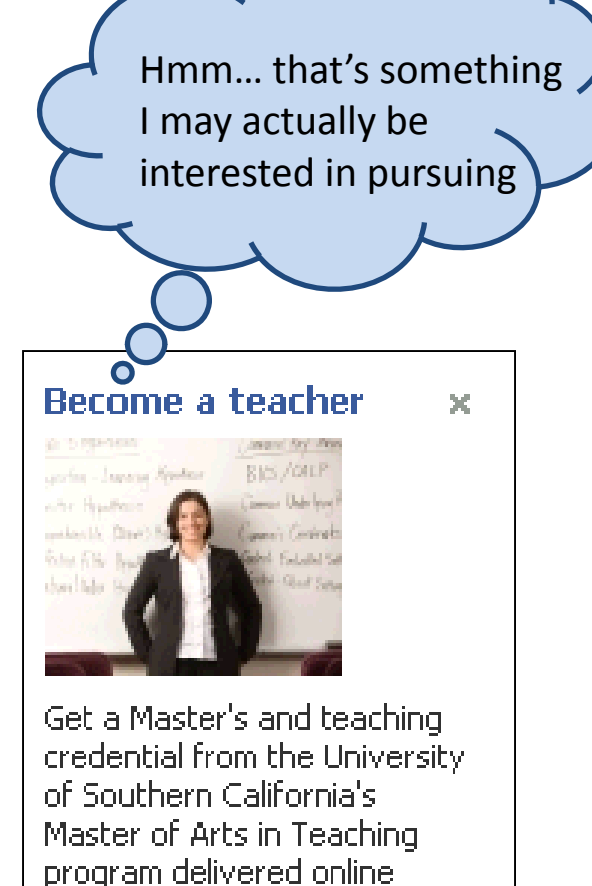

ficial Website of the UNITED STATES NAVY

**SOCIAL MEDIA SNAPSHOT** 

 $\mathbb{L}$  Like

But when information about us or associated with us is shared publicly, it can foster spam or even malicious behavior

## **Risks Associated with Sharing Too Much Information**

- •Operations security violation
- $\bullet$ Identify theft
- $\bullet$ ● Home break-ins/theft
- $\bullet$ E‐mail viruses
- $\bullet$ • Solicitors / spam

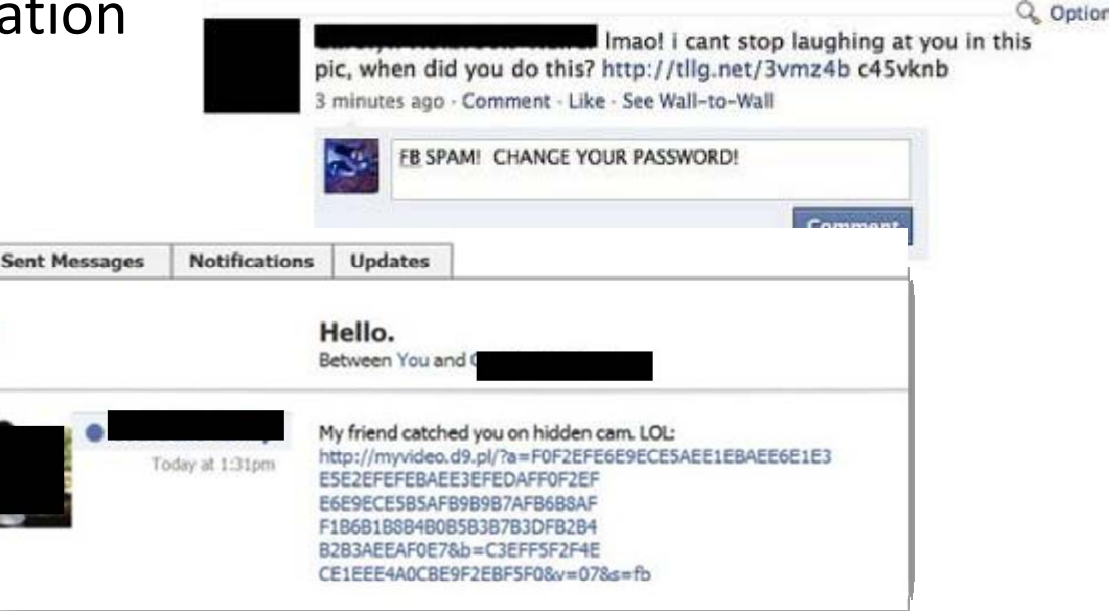

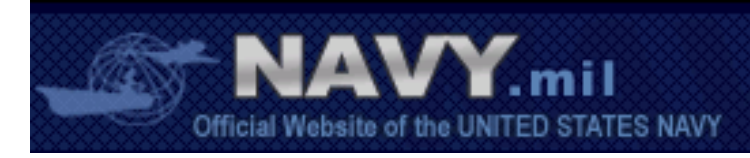

Facebook is all about sharing—with our friends, family members, shipmates and the general public

- 1. Some information we want tospread as far and wide as possible (e.g. public affairs messaging & crisis communications)
- 2. Some information we only want to share with our friends & family
- 3. And some information we don't want to share with anyone (in particular, information that could compromise OPSEC)!\*

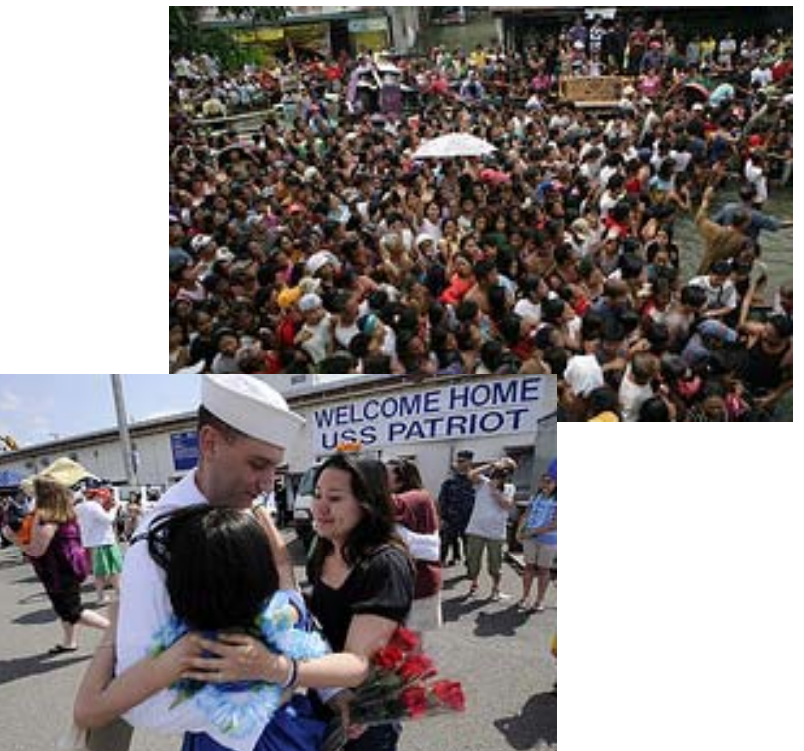

\*Information that could compromise OPSEC should not be shared anywhere on an unsecured social networking site, regardless of your privacy settings

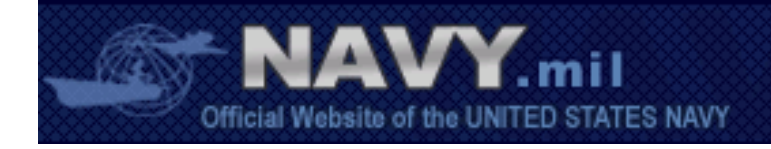

Even though you should assume that all information you share on Facebook *could* be made public, there are some precautions you can take to keep the information you want to stay just between friends from being shared publicly

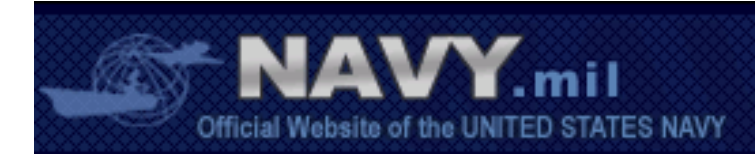

MEDIASNA

We encourage Sailors, Navy personnel and their family members to use the following minimum recommended privacy settings on Facebook. It is your decision to share more or less information, just make it an informed decision!

# **A STEP‐BY‐STEP GUIDE TO YOUR PRIVACY SETTINGS**

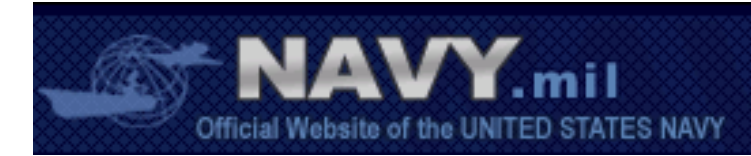

## What your privacy dashboard should look like when you are finished customizing your settings

#### **Sharing on Facebook**  $\mathbb{E}$

*Just because the "other" category is selected does not mean the specific recommended settings are in place, so be sure to go through guide.*

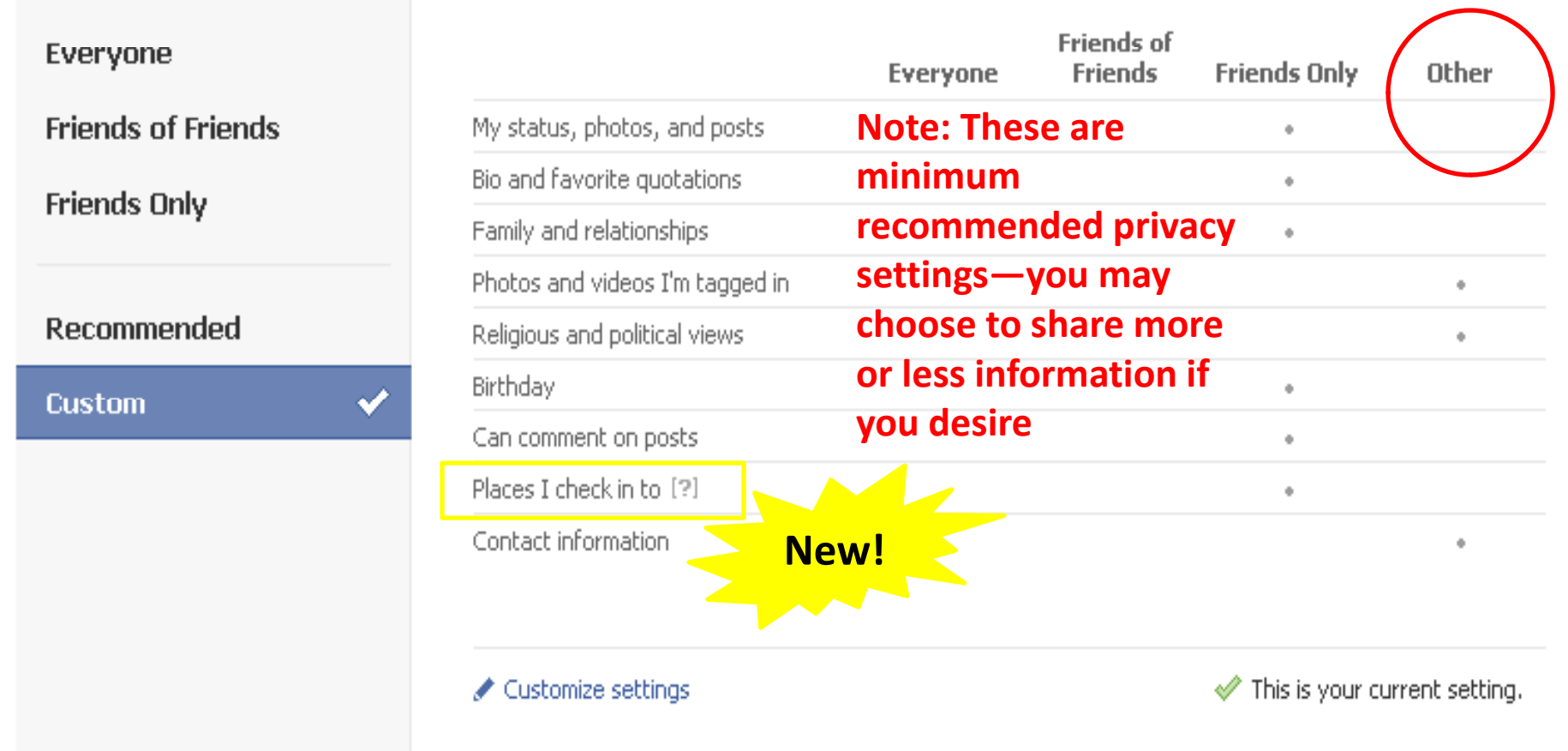

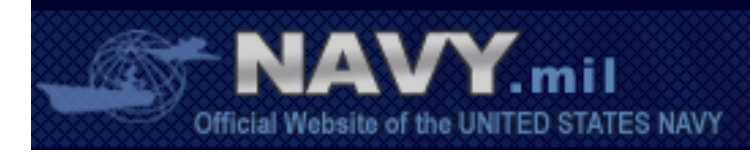

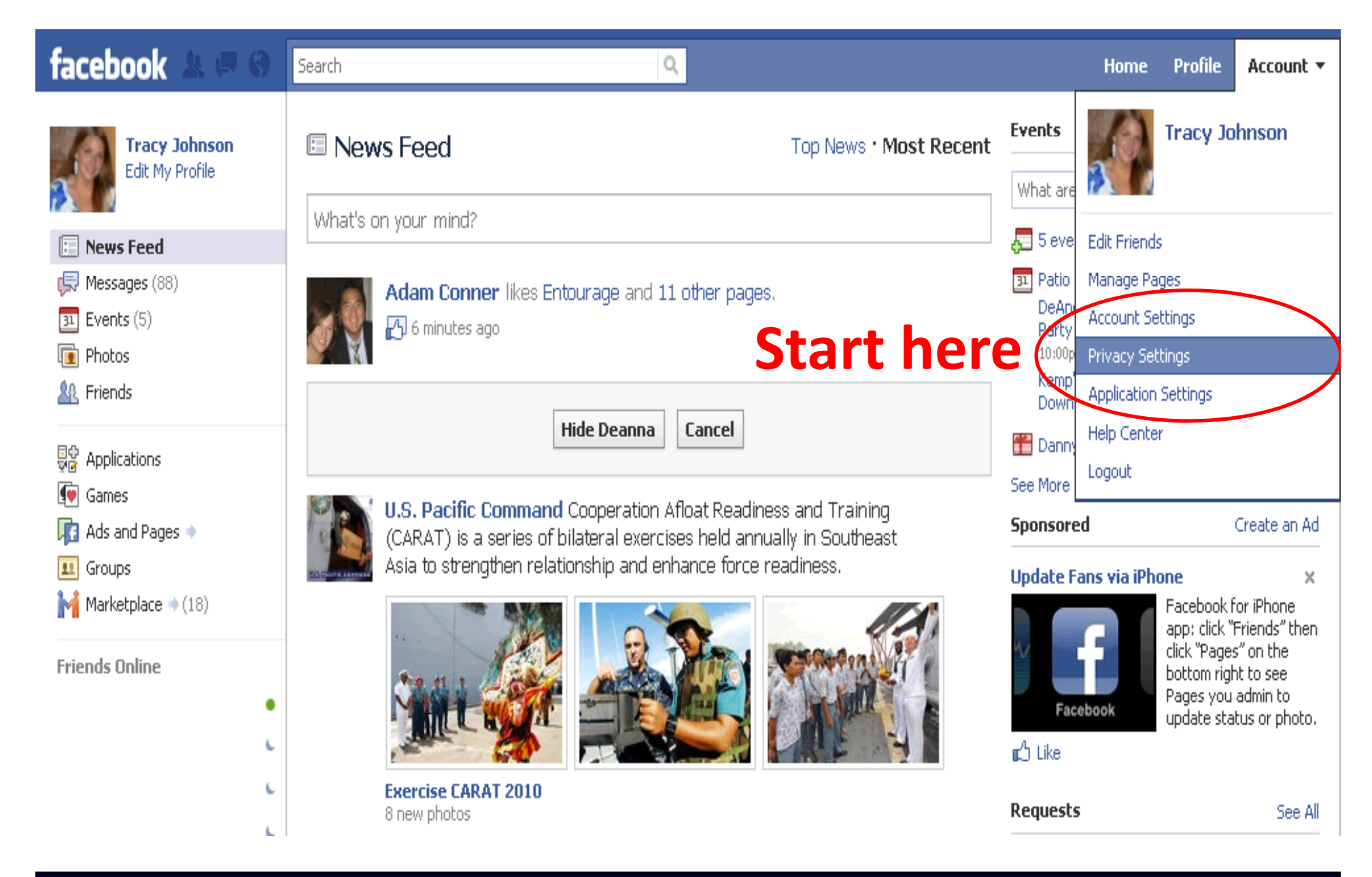

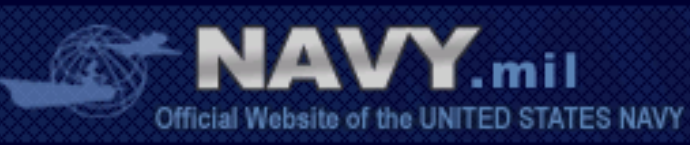

## facebook

#### **Choose Your Privacy Settings**

To help real world friends find you, some basic information is open to e

**Basic Directory Information** 

#### and interests to everyone so friends can use those to connect with you. View settings Sharing on Facebook **Friends of** Everyone Other **Friends Friends Only** Everyone **Friends of Friends** My status, photos, and posts  $\mathbb{R}^d$ Bio and favorite quotations  $\pm$ **Friends Only** Family and relationships  $\sim$ Photos and videos I'm tagged in  $\pm$ Recommended Religious and political views  $\pm$ Birthday  $\pm$ ✔ **Custom** Can comment on posts  $\pm$ Email addresses and IM  $\equiv$ Phone numbers and address  $\mathbb{R}^d$ Customize settings This is your current setting.

**Click here** 

o suggest setting basics like hometown

% Applications and Websites

Edit your settings for using applications, games and websites.

Block Lists Edit your lists of blocked people and

applications.

Controlling How You Share

Learn more about your privacy on Facebook.

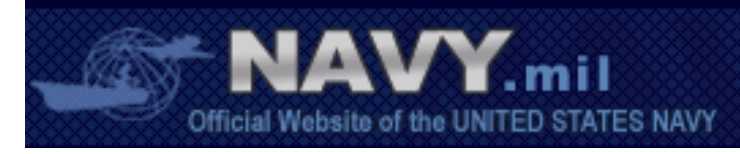

### Choose Your Privacy Settings Basic Directory Information

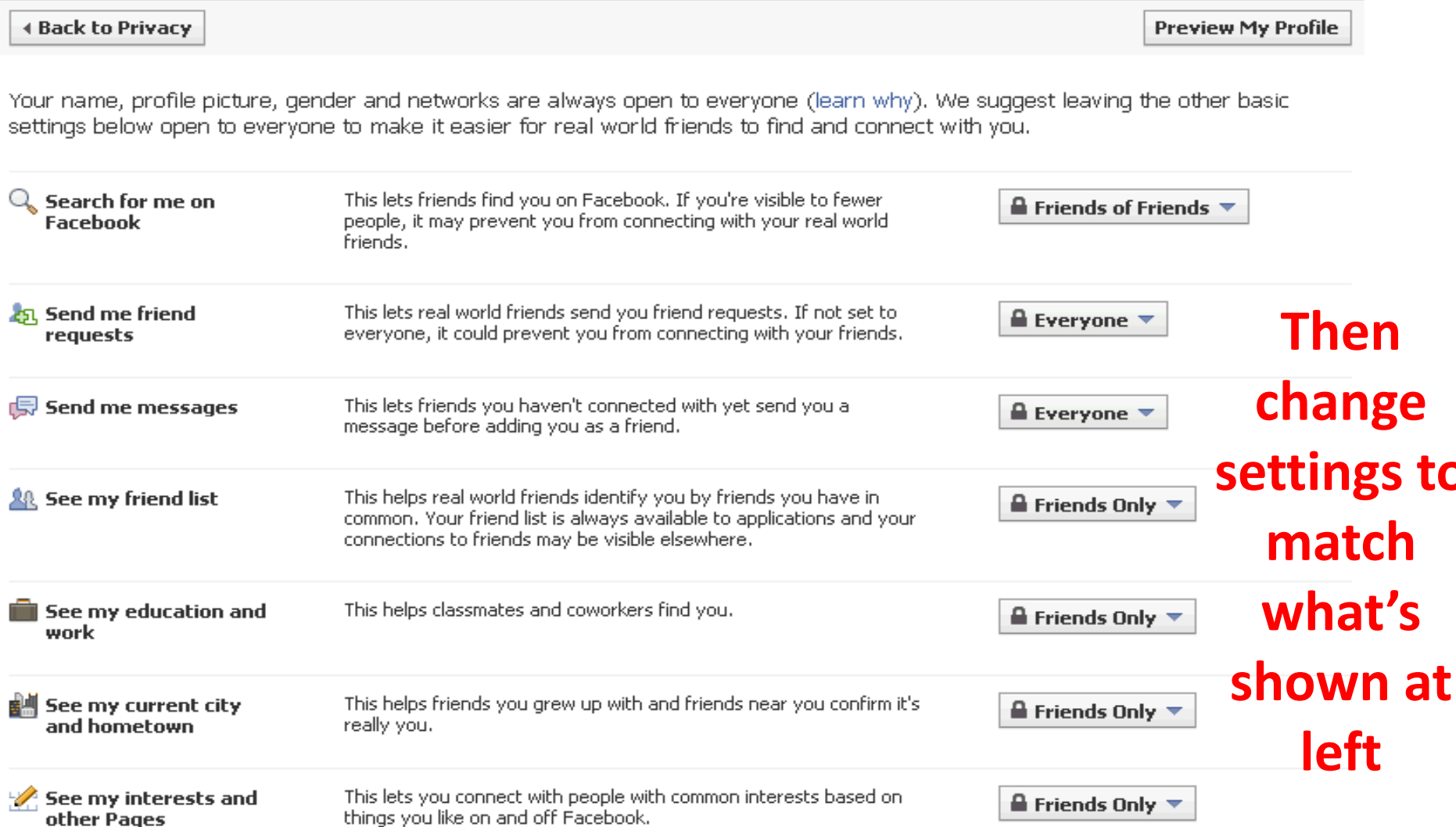

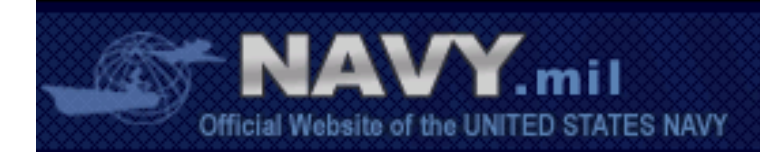

#### Choose Your Privacy Settings

#### **Basic Directory Information**

To help real world friends find you, some basic information is open to everyone. We also suggest setting basics like hometown and interests to everyone so friends can use those to connect with you. View settings

 $\Omega$ 

#### Sharing on Facebook

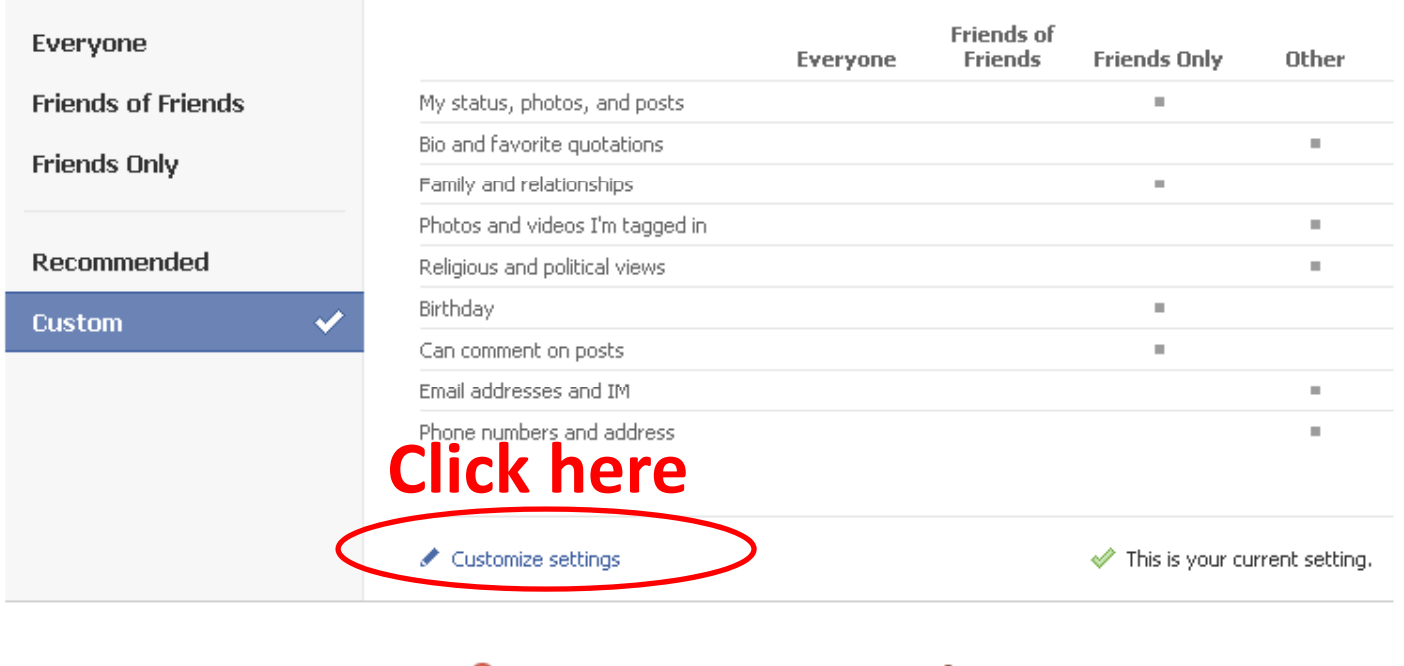

#### ■ Applications and Websites

Edit your settings for using applications, games and websites.

Block Lists

Edit your lists of blocked people and applications.

Controlling How You Share

Learn more about your privacy on Facebook.

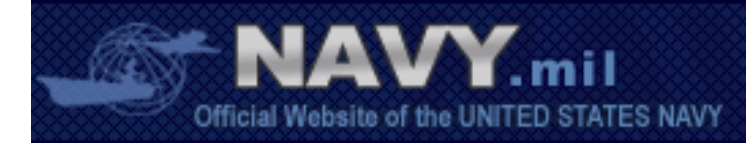

### Choose Your Privacy Settings ▶ Customize settings

#### ∢ Back to Privacy

Things I share

**Preview My Profile** 

Customize who can see and comment on things you share, things on your Wall and things you're tagged in.

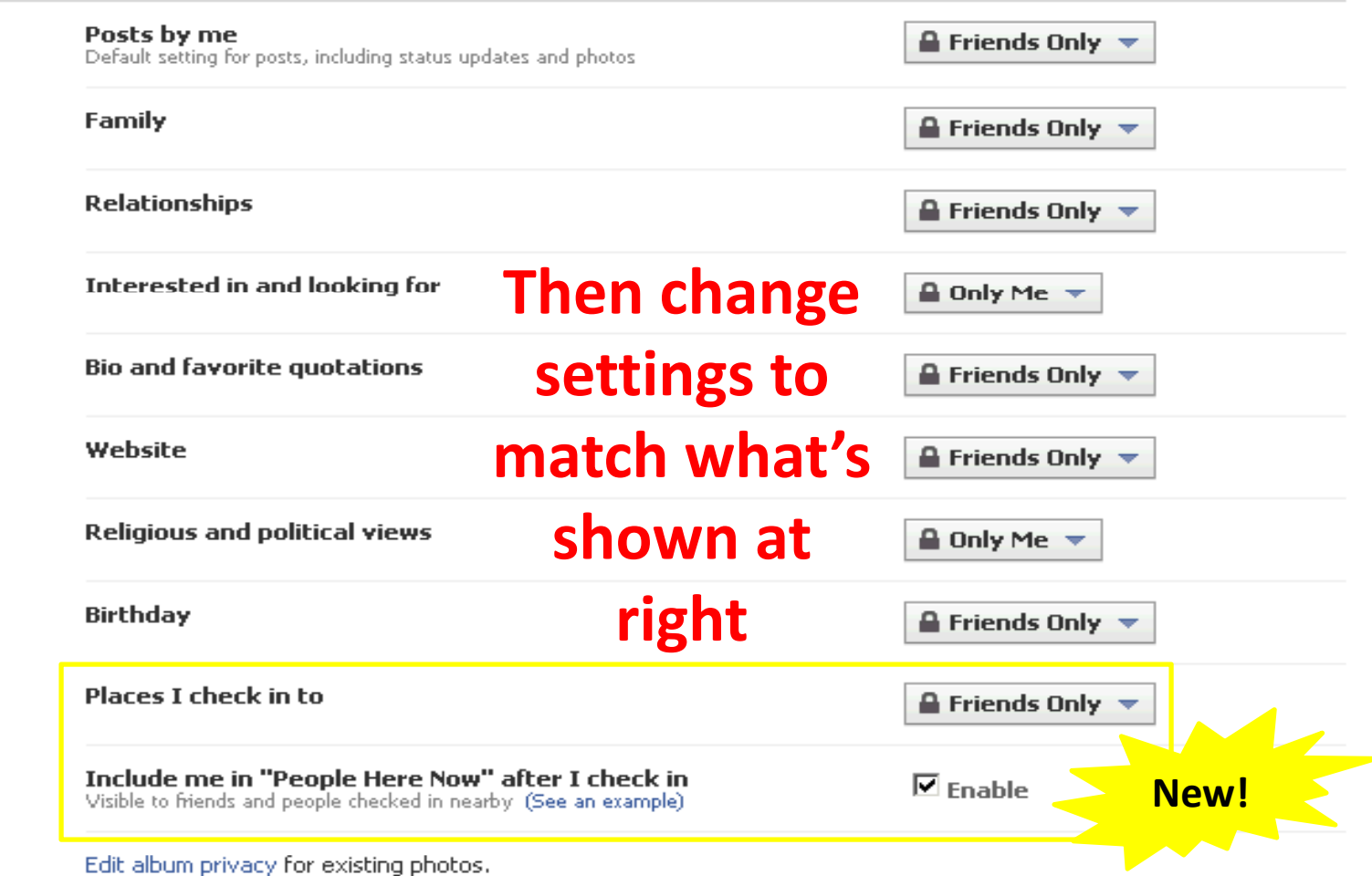

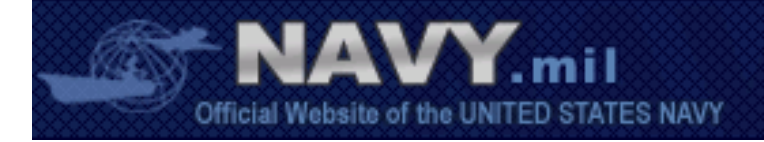

## **To select the "only me" option, click on the drop down menu and select "edit" next to "Custom"**

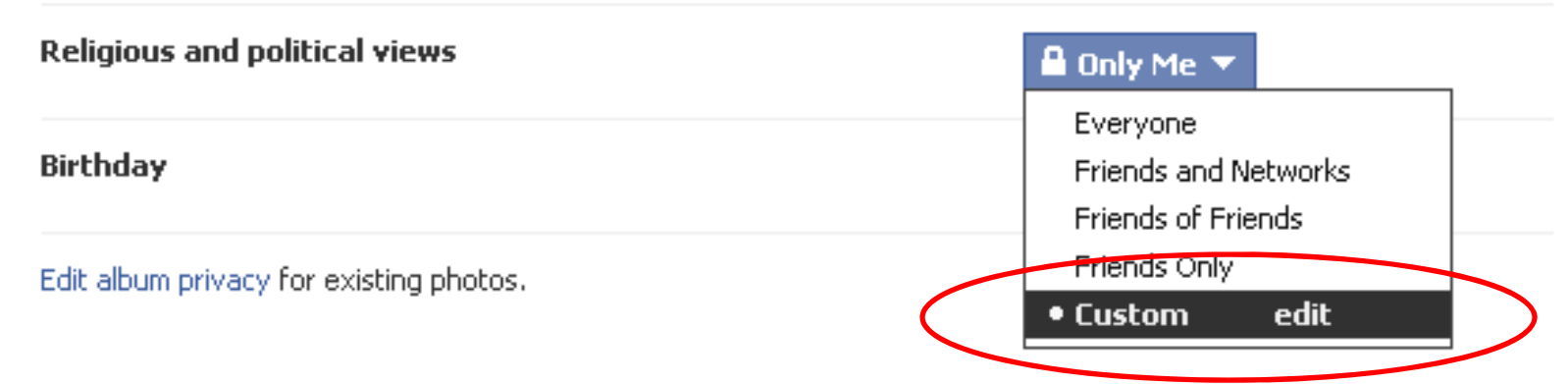

#### **Custom Privacy**

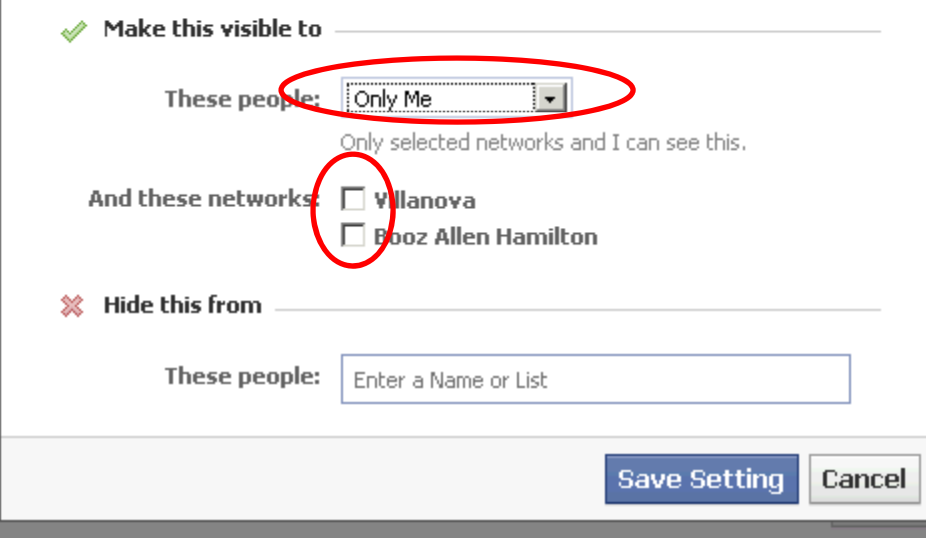

## **A pop‐up window will appear. Use drop down menu to select "only me"**

## **Also unselect networks\***

\**Networks include anyone who has associated themselves with that group/organization. By opening your information up to <sup>a</sup> network, you may share information with people you do not know. See NETWORKS slide (#25) to learn how to leave a network.*

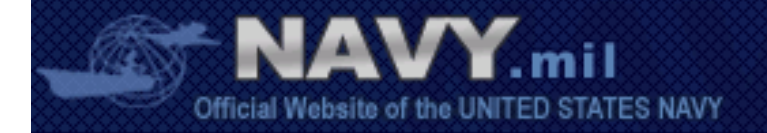

### Choose Your Privacy Settings» Customize settings

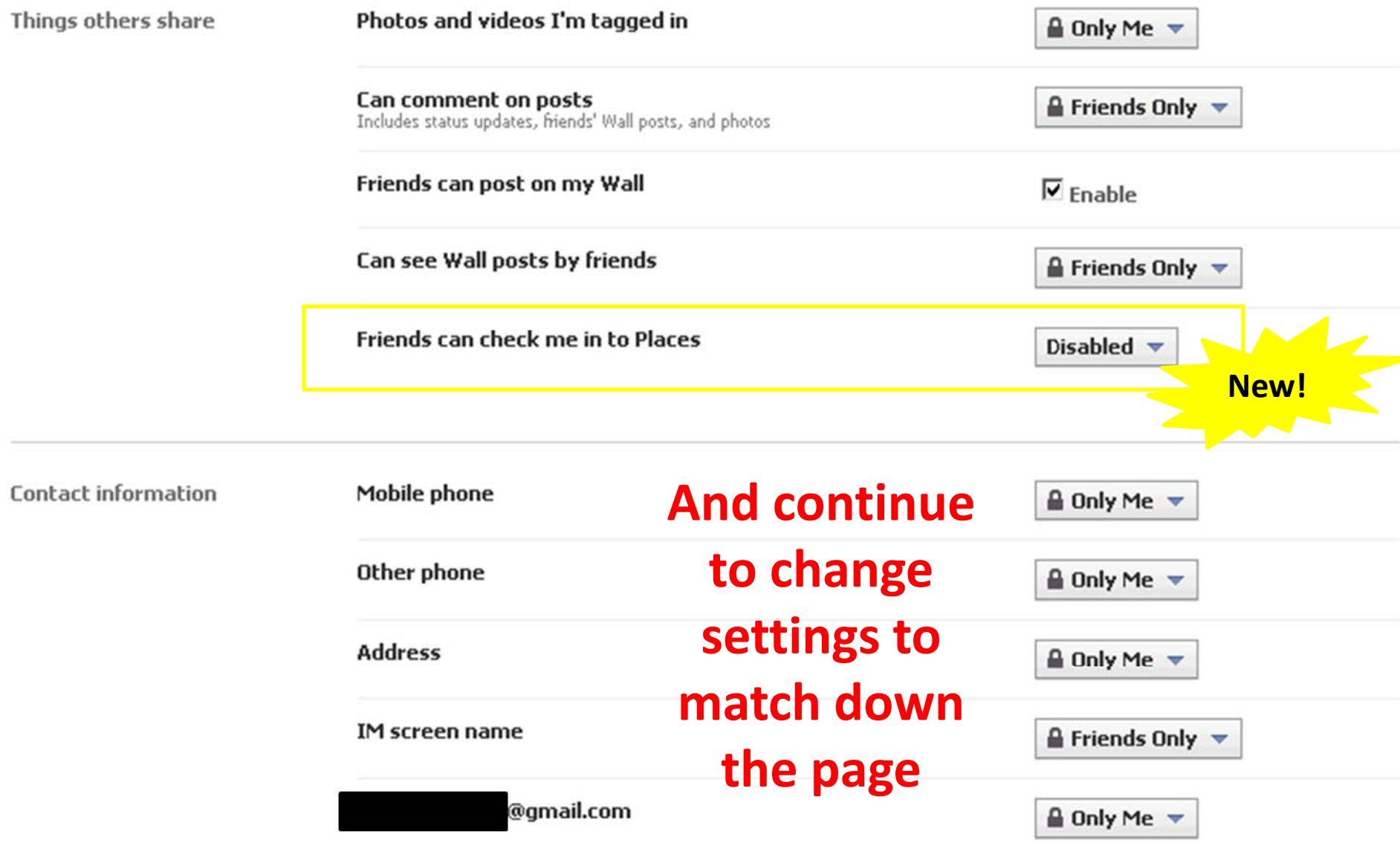

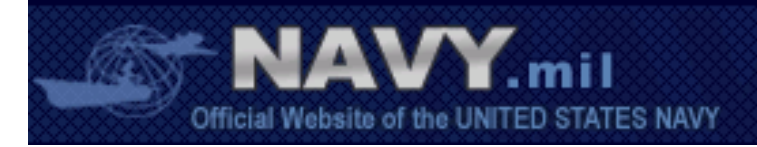

#### Choose Your Privacy Settings

#### **Basic Directory Information**

To help real world friends find you, some basic information is open to everyone. We also suggest setting basics like hometown and interests to everyone so friends can use those to connect with you. View settings

 $\mathbb{Q}$ 

#### Sharing on Facebook

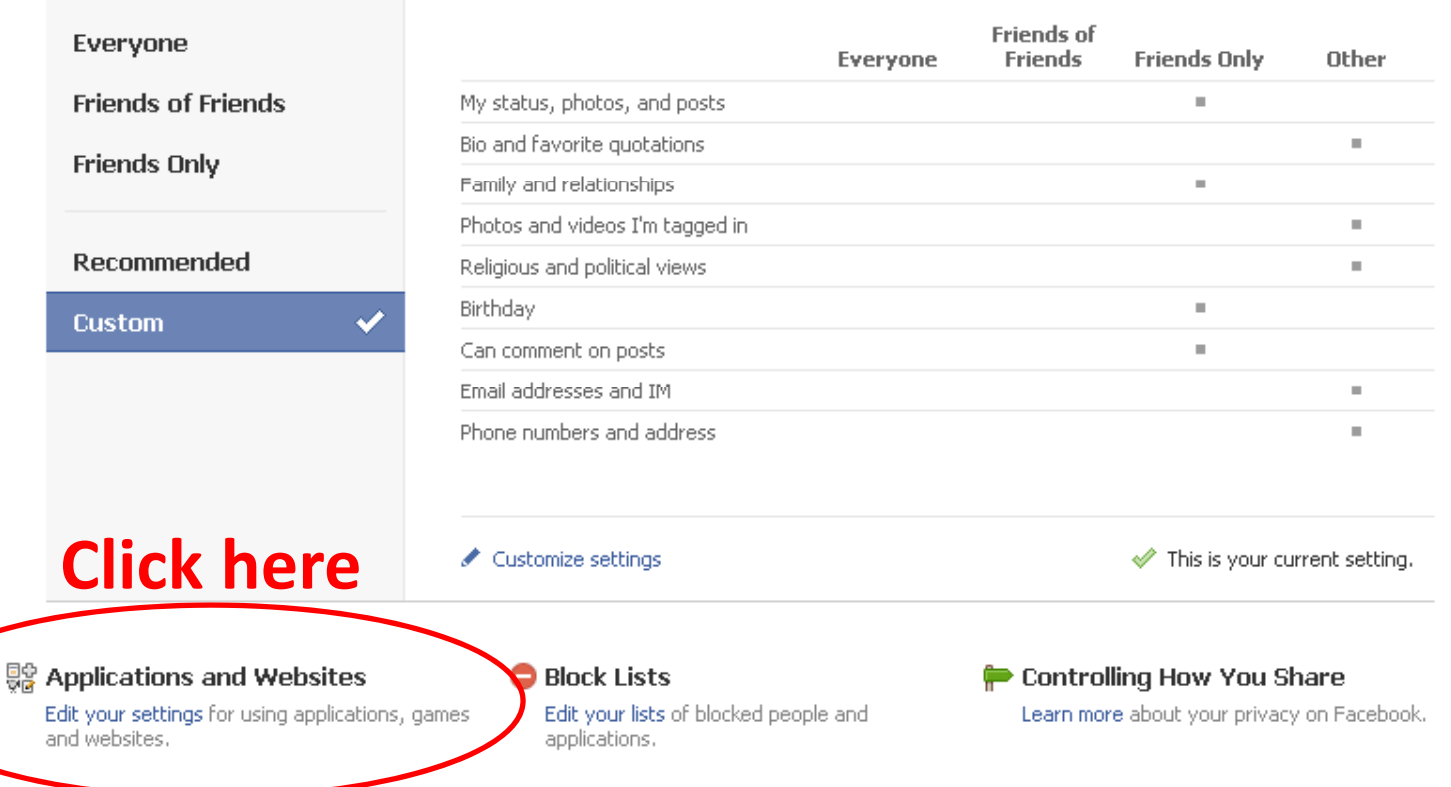

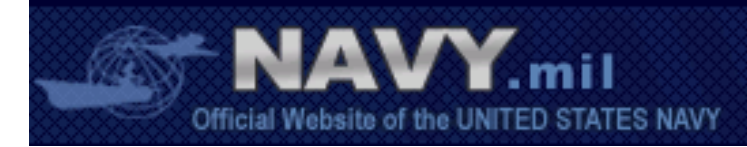

#### Choose Your Privacy Settings Applications, Games and Websites

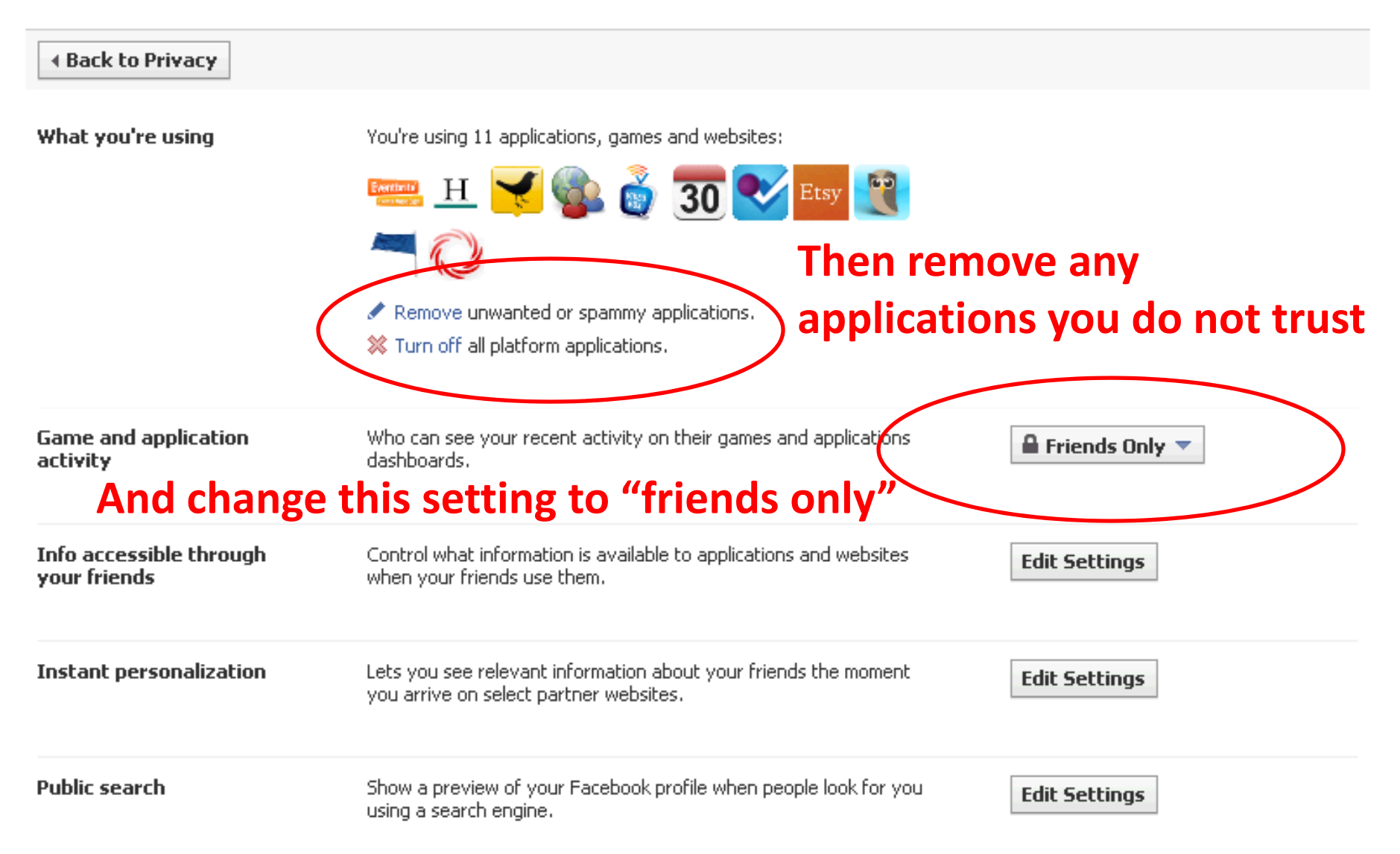

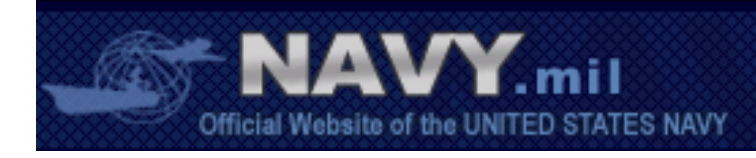

## Choose Your Privacy Settings Applications, Games and Websites

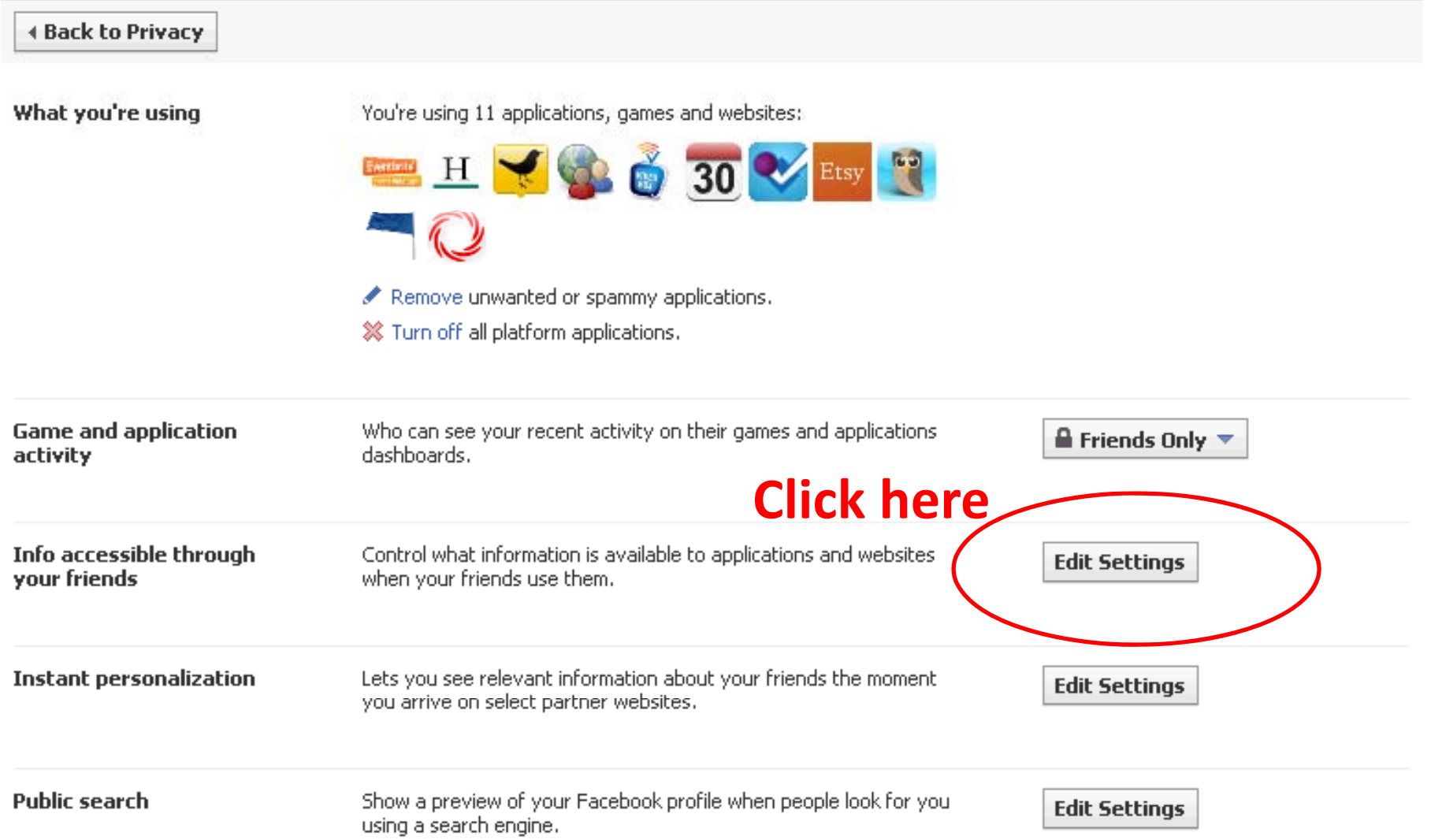

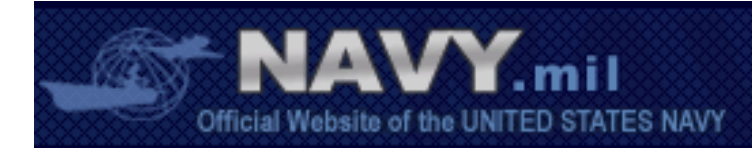

## Info accessible through your friends

Use the settings below to control which of your information is available to applications, games and websites when your friends use them. The more info you share, the more social the experience.

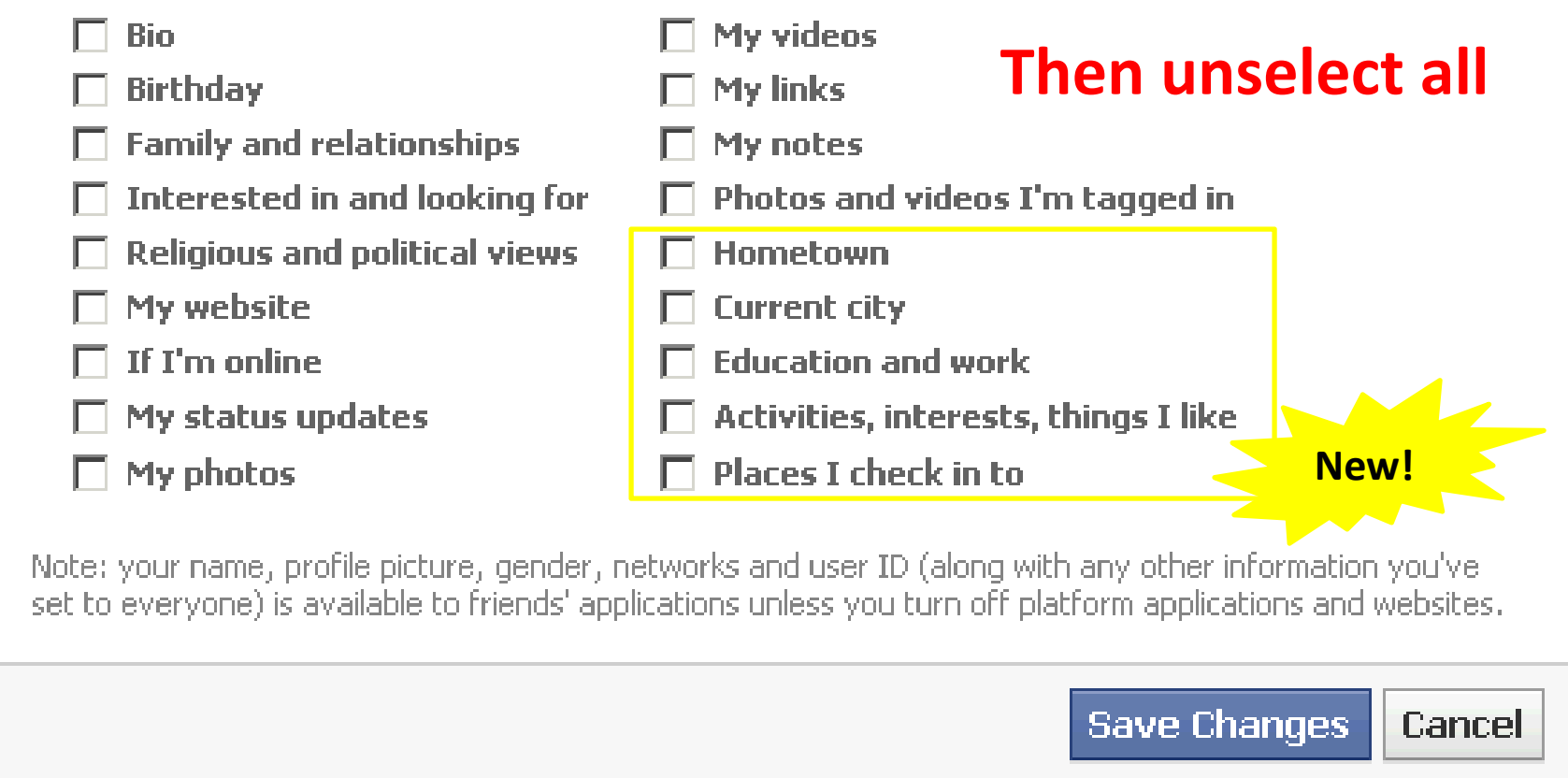

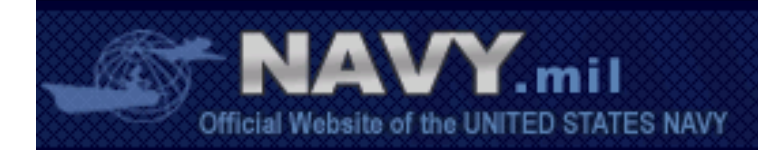

## Choose Your Privacy Settings Applications, Games and Websites

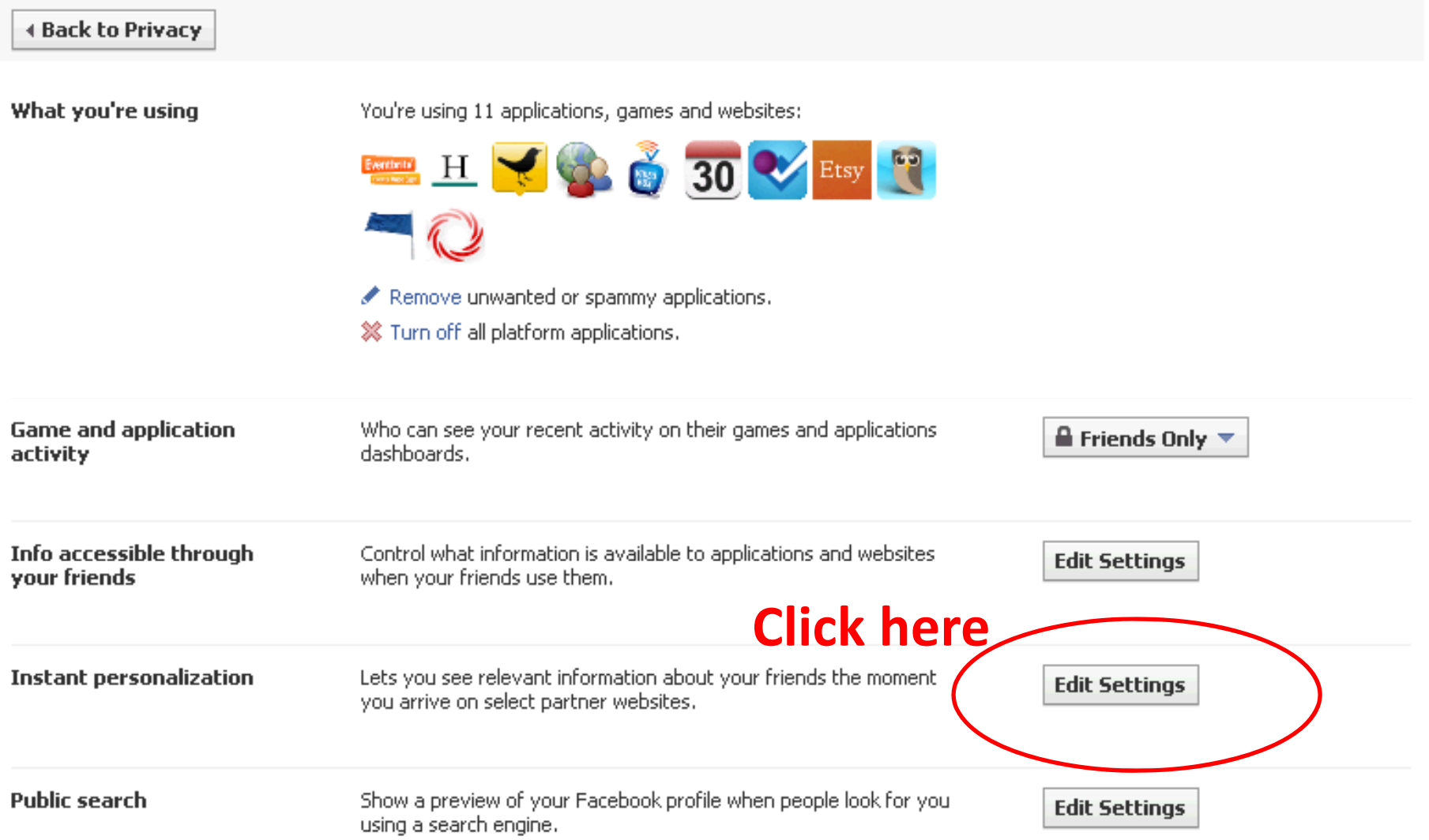

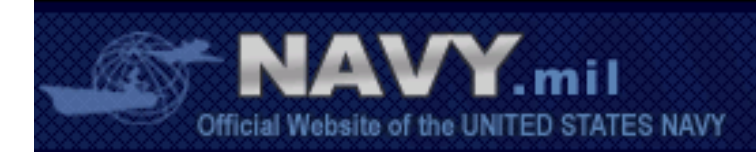

#### ∢ Back to Applications

#### **Instant Personalization**

Our goal is to give you a great social and personalized experience with every application and website you use. We've worked with a select set of partners to personalize your experience as soon as you arrive on their sites.

These partner sites (currently limited to Docs, Pandora, and Yelp) can only access the information and content you've already made available to everyone. All our partners are required to respect your information and we've worked closely with them to make sure they do.

When you arrive at one of these sites, a blue notification bar will appear at the top of the page. Click "No Thanks" if you don't want to have a personalized experience on that site.

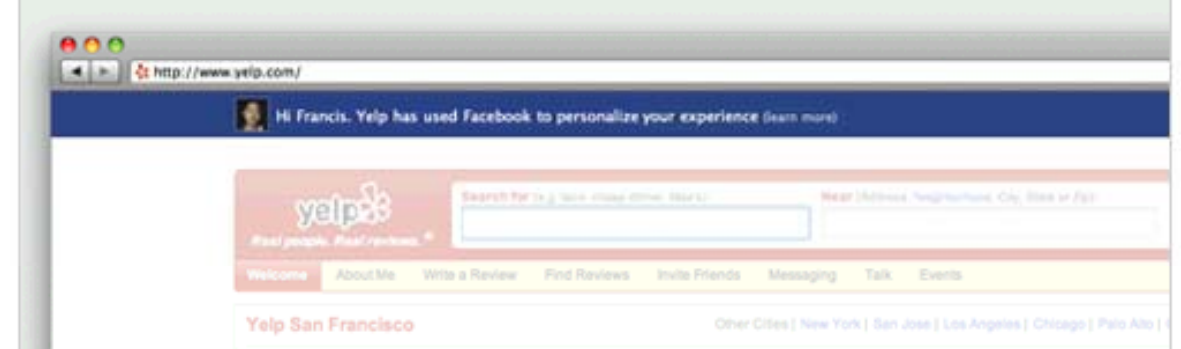

## **Then** unselect this box

Instant personalization is different from social plugins. Social plugin content comes directly from Facebook and no information is shared with the websites themselves.

To turn off instant personalization on all partner sites, uncheck the box below. This will prevent these partners from receiving any of your information through instant personalization, even content you have made available to everyone.

 $\Box$  Enable *I*nstant personalization on partner websites.

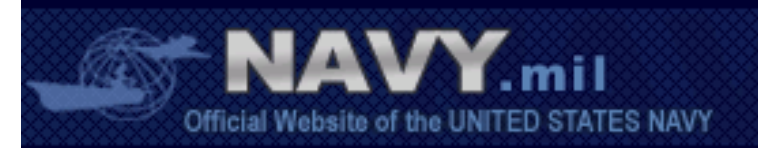

## Choose Your Privacy Settings Applications, Games and Websites

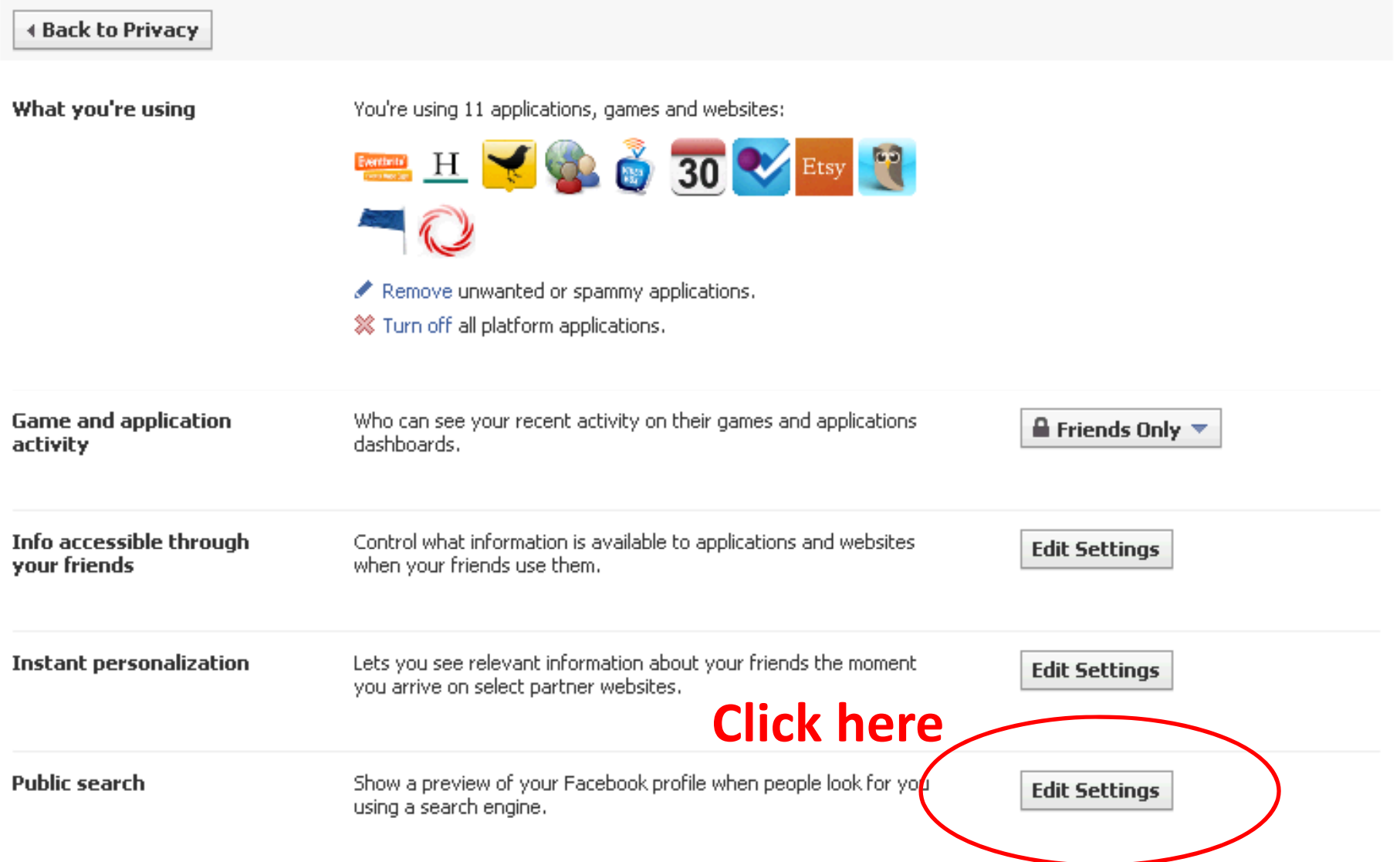

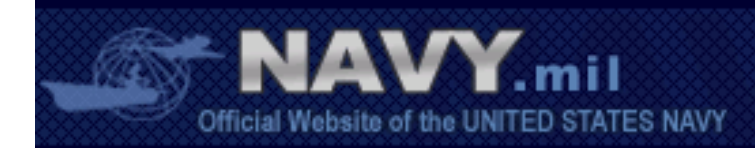

## Choose Your Privacy Settings▶ Public Search

**4 Back to Applications** 

**Public search** 

Public search controls whether things you've specifically chosen to share with everyone show up in searches on and off Facebook. It also controls whether people who enter your name in a search engine will see a preview of your Facebook profile. See preview

To use this feature, first go to Basic Directory Information and set "Search for me on Facebook" to "Everyone."

Enable public search

Then unselect this box

This feature allows the information you selected to be shared with "Everyone" to be found via Google and other search engines. If you leave public search enabled, content you share with "Everyone" is open to anyone on the web, not just Facebook!

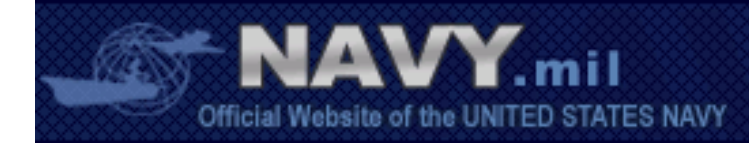

# Check your chart

## Sharing on Facebook

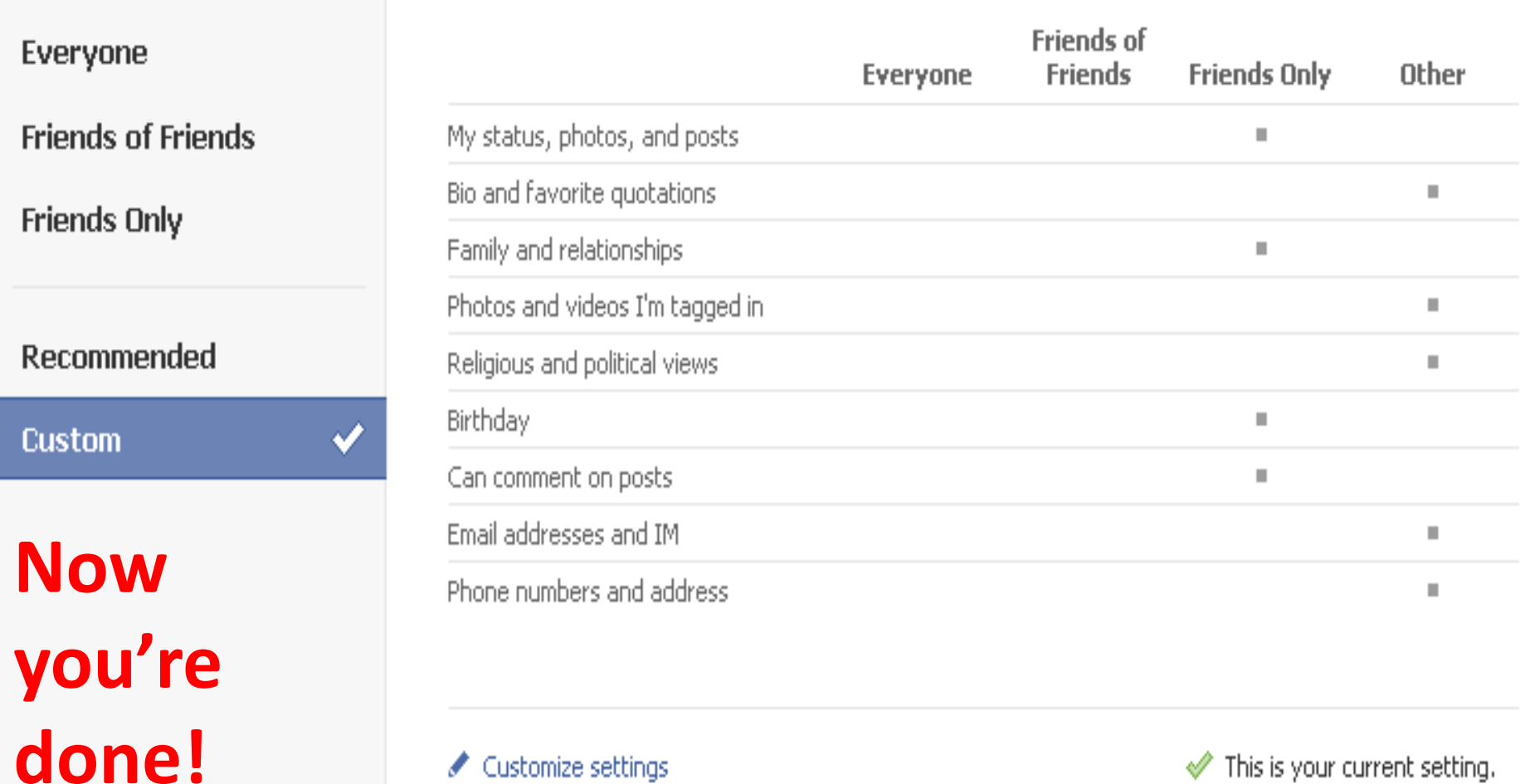

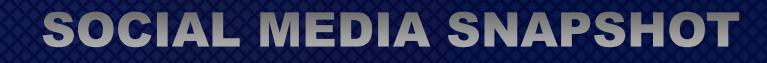

∑<br>∶mil Official Website of the UNITED STATES NAVY

## Networks are <sup>a</sup> great way to find and connect with people from your organization or school;

**HOWEVER**, networks can include anyone who has associated themselves with that group/organization, so **by opening your information up to <sup>a</sup> network, you may share information with people you do not know.**

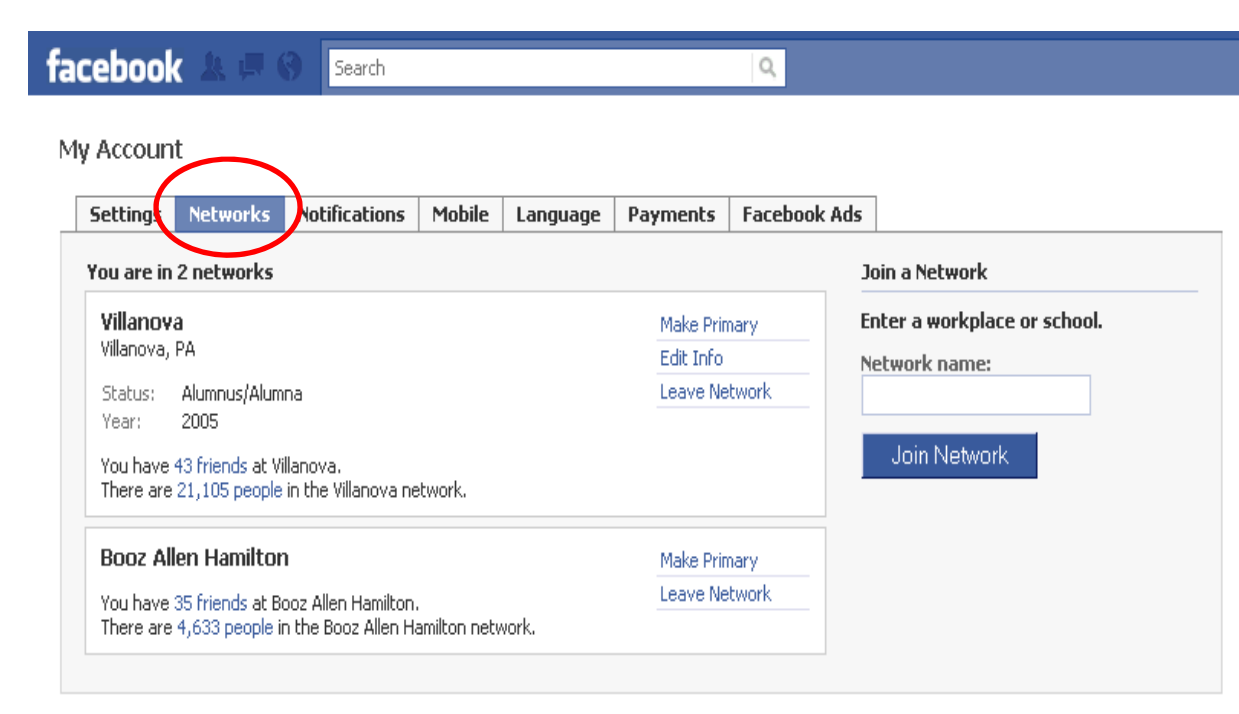

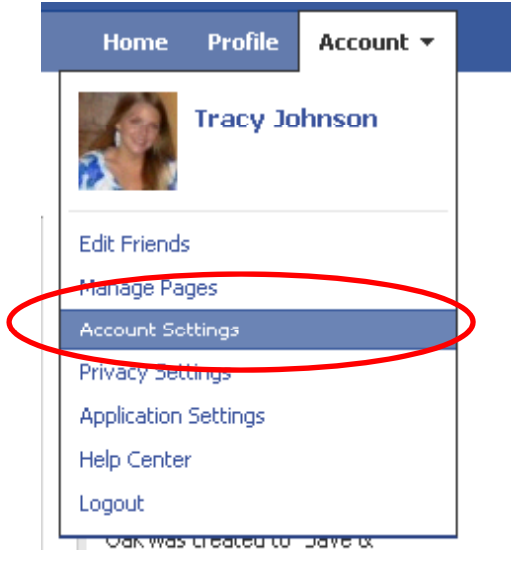

**To join or leave <sup>a</sup> network, go to "Account Settings" then select the "Networks" tab. Select "Leave Network" toremove that network, or type in your workplace or school to search for networks to join.**

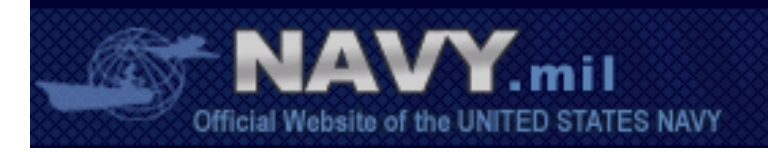

# Facebook can use your information to target advertisements towards your friends

## **To disable:**

- **1. Go to "Account Settings"**
- **2. Select the Facebook Ads Tab**
- **3. Select "No one" option for allowing ads from third party applications**
- **4. Select "No one" option for showing my social actions in Facebook Ads 2**

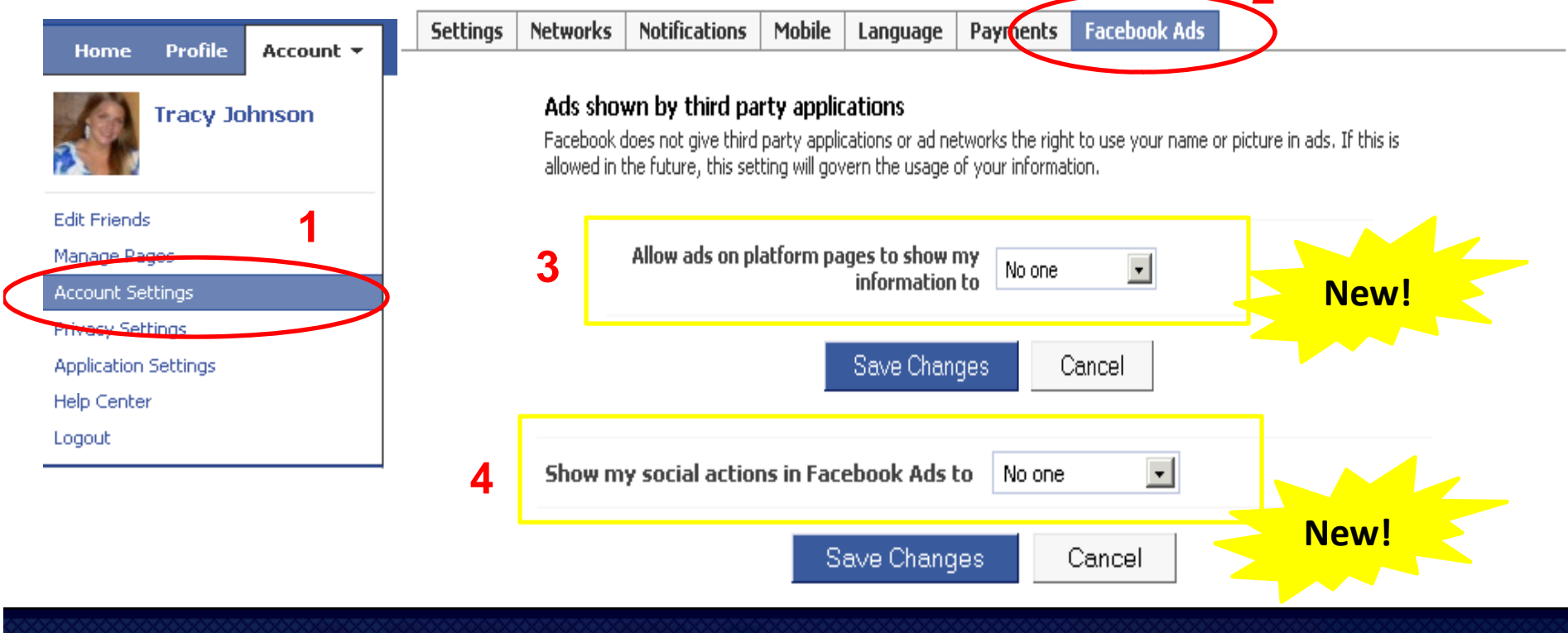

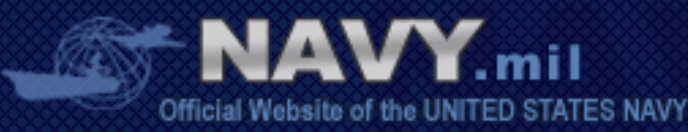

# More on Privacy & OPSEC

- **Navy snapshot on OPSEC & social media,** http://www.slideshare.net/USNavySocialMedia/opsec‐snapshot
- **Navy snapshot on safe and effective use of social media,** http://www.slideshare.net/USNavySocialMedia/us‐navy‐safe‐and‐effective‐use‐of‐social‐ media
- $\bullet$  **Navy guide to Facebook privacy,** http://www.slideshare.net/USNavySocialMedia/navy‐ privacy ‐facebook ‐february ‐2010‐newhomepage ‐application ‐settings
- **Facebook guide to Facebook privacy,** http://www.facebook.com/#!/privacy/explanation.php
- *Facebook and Privacy* **page on Facebook,** http://www.facebook.com/fbprivacy

**Questions?** Contact CHINFO Emerging Media Integration (OI‐5)

### **CDR Scott McIlnay**

Director, Emerging Media Integration (OI‐54) Department of the Navy, Office of Information Office:(703) 692‐4718 Fax:(703) 692‐9046 Email: <u>scott.mcilnay@navy.mil</u> FB: /scott.mcilnay

### **LT Lesley Lykins**

Deputy, Emerging Media Integration (OI‐54A) Department of the Navy, Office of Information Office:(703) 695‐6915 Fax:(703) 692‐9046 Email: <u>lesley.lykins@navy.mil</u> FB: /lesleylykins Twitter: @lyfsgr8

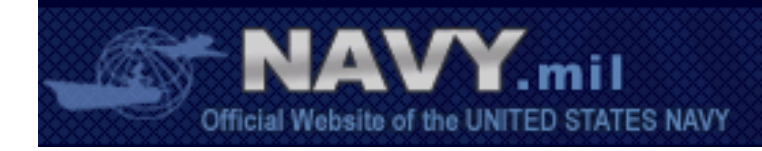